## Delavec zaposlen za polovični delovni čas

Zadnja sprememba 07/05/2025 10:37 am CEST

Pri delavcu, ki je zaposlen za krajši delovni čas je zelo pomembno, da razlikujemo ali je delavec zaposlen za krajši delovni čas zaradi osebne odločitve ali drugih okoliščin, kot so starševstvo, invalidnost, zdravstveni razlogi. **Razlikovanje je pomembno, ker delavcu, ki dela skrajšan delovni čas na podlagi drugih okoliščin, pripadajo pravice, kot bi delal polni delovni čas.**

Če pa se delavec **samostojno odloči**, da bo delal krajši delovni čas od polnega, uredimo nastavitve delavca:

1 V meniju **šifranti > Delavci** izberemo delavca.

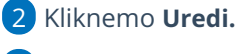

3 V polje **število ur zaposlitve na teden** vpišemo število ur : 20 ur.

4

V polju > **Predlagaj delovno dobo iz prejšnjega obračuna plače** dodamo kljukico.

- program ne omogoča izračuna delovne dobe za polovični delovni čas
- 5 V zavihku **Podatki za osebne prejemke** > vpišemo **Vrednost bruto**

**plače na mesec** za polovični čas.

6 Vnos **shranimo**.

## Kaj program pripravi?

Pri obračunu plače bo program upošteval polovično število vpisano ur za "polni" delovni čas delavca.